## 校园网网关认证及下线方法

## 1、认证方法

在浏览器地址栏输入 任意外网地址, 如 www.sohu.com, 浏览器会自动弹出如下登录页面。也可直 接输入 202.206.100.100 并回车 。

在如下页面中输入账号及密码,点击登录,即可上网。

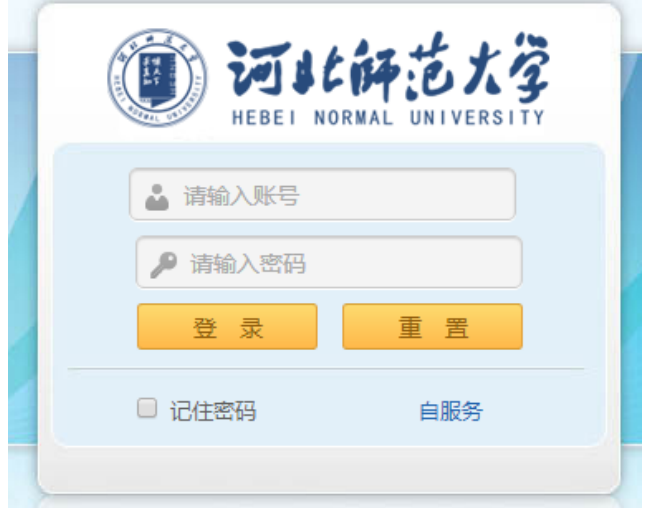

## 2、下线方法,

 在浏览器地址栏输入, 202.206.100.100 回车。若账号在本机已经上线,则显示如下页面,可点击 注销。

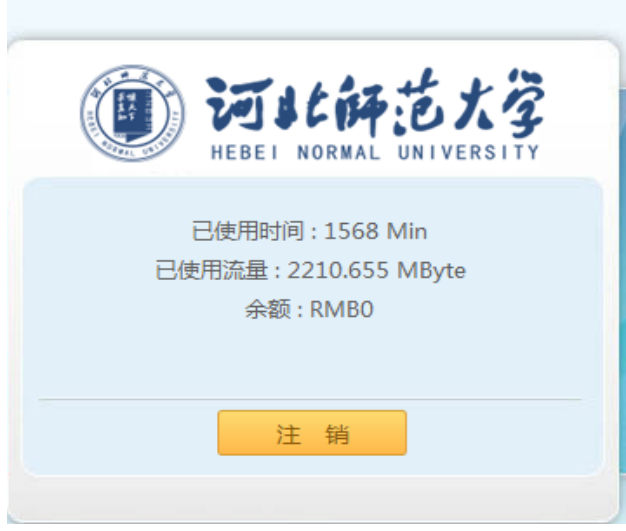

在浏览器地址栏输入, 202.206.100.100 回车。若显示登录页面, 输入账号及密码后显示如下页面, 则 此账号已经在其他主机上线,点击返回,选择自助服务,可以进行异地强制下线。

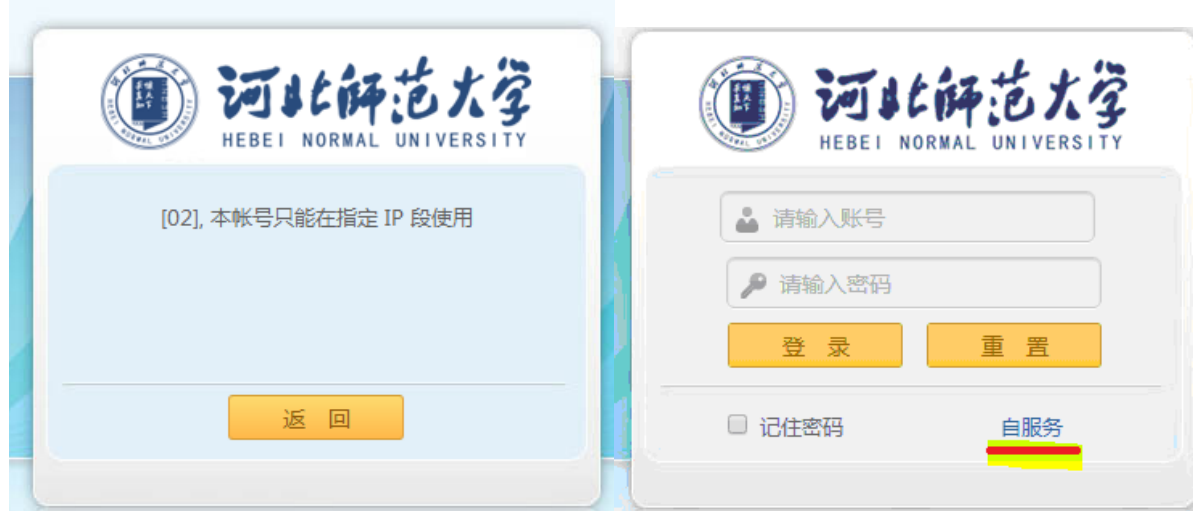

## 3、强制下线

若你得账号在其他计算机上已经上线,你可以在本机的浏览器地址栏输入 202.206.100.100, 在登 录页面上点击 自服务。将出现如下页面,在此页面上输入账号名及密码,进入自服务系统。

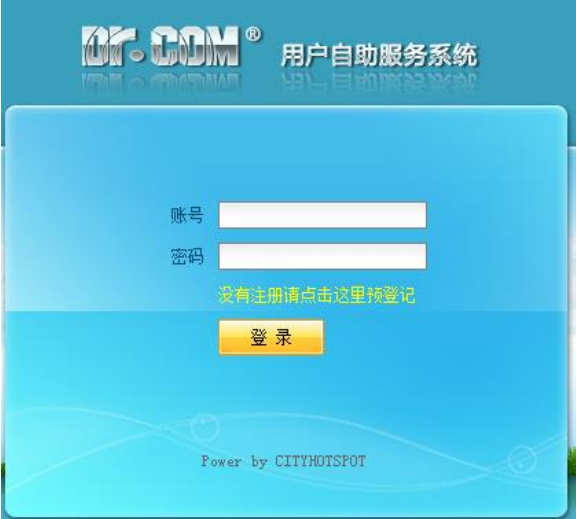

进入自助系统后,点击左侧,"在线",再点击页面上的强制离线。

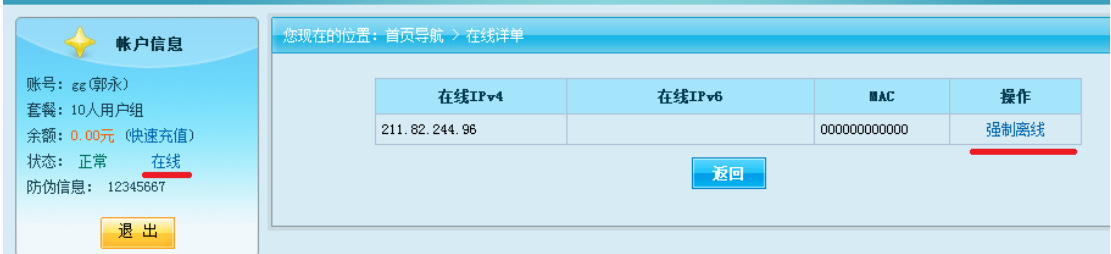